## **Generate Work Orders**

The **Generate Work Orders** screen is used to mass create work order for specific sites.

1. From TM menu, click **Generate Work Orders** screen.

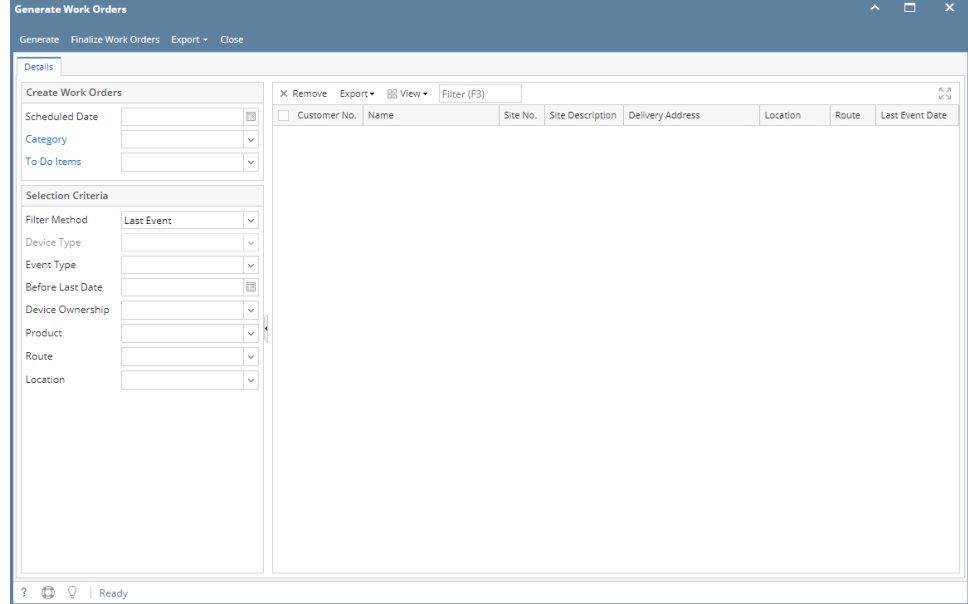

- 2. Enter the details needed for the creation of work order for the specific sites.
	- a. Scheduled Date
	- b. **Category**
	- c. To Do Items